# Perpetual Technologies, Inc.

#### www.PTI.net 800-538-0453

# ADVANCING THE DATA-DRIVEN WORLD

# ORACLE RMAN QUICK GUIDE FOR THE BEGINNING USER

### LANGUAGE FUNDAMENTALS

Oracle Recovery Manager (RMAN) is Oracle's preferred method by which we are able to take backups and restore and recover our database. The following list gives an overview of the commands and their uses in RMAN.

## **BASIC SYNTAX AND EXAMPLES**

Commands that are used to backup our Oracle databases. The database must be in archivelog mode for RMAN to take open database backups. You can however use RMAN to take a cold backup if needed.

#### LOGGING INTO RMAN

#### export ORACLE SID=<database sid>

#### c:\>rman target /

Recovery Manager: Release 11.1.0.7.0 - Production on Fri Aug 28 13:59:11 2009

Copyright (c) 1982, 2007, Oracle. All rights reserved.

connected to target database: ORADB (DBID=2448644975)

## RMAN PARAMETERS

RMAN parameters can be set to a specified value and remain persistent. This information is stored in the target database's controlfile. By default, if you have a flash recovery area set up then RMAN will use this location for backups to be stored.

| SHOW      | Show current values for set parameters |
|-----------|----------------------------------------|
| CONFIGURE | Command to set new value for parameter |

#### RMAN> show all;

using target database control file instead of recovery catalog RMAN configuration parameters for database with

db unique name ORADB are: CONFIGURE RETENTION POLICY TO REDUNDANCY 1; #

default

CONFIGURE BACKUP OPTIMIZATION OFF; # default CONFIGURE DEFAULT DEVICE TYPE TO DISK; # default CONFIGURE CONTROLFILE AUTOBACKUP ON;

#### RMAN> CONFIGURE CONTROLFILE AUTOBACKUP ON;

old RMAN configuration parameters: CONFIGURE CONTROLFILE AUTOBACKUP OFF; new RMAN configuration parameters: CONFIGURE CONTROLFILE AUTOBACKUP ON; new RMAN configuration parameters are successfully stored RMAN>

#### TAKING A DATABASE BACKUP WITH RMAN

Backing up the database can be done with just a few commands or can be made with numerous options. You can set many parameters by configuring them first and making them persistent or you can override them by specifying them explicitly in your RMAN backup command.

#### RMAN> backup database;

Starting backup at 28-AUG-09 using target database control file instead of recovery catalog allocated channel: ORA DISK 1 channel ORA DISK 1: SID=121 device type=DISK channel ORA DISK 1: starting full datafile backup channel ORA DISK 1: specifying datafile(s) in backup set input datafile file number=00001 name=C:\APP\MPYLE\ ORADATA\ORADB\SYSTEM01.DBF input datafile file number=00002 name=C:\APP\MPYLE\ ORADATA\ORADB\SYSAUX01.DBF input datafile file number=00003 name=C:\APP\MPYLE\ ORADATA\ORADB\UNDOTBS01.DBF input datafile file number=00004 name=C:\APP\MPYLE\ ORADATA\ORADB\USERS01.DBF channel ORA DISK 1: starting piece 1 at 28-AUG-09 channel ORA DISK 1: finished piece 1 at 28-AUG-09 piece handle=C:\TEMP\0IKNQQGK 1 1 tag=TAG20090828T125652 comment=NONE channel ORA DISK 1: backup set complete, elapsed time: 00:02:05 Finished backup at 28-AUG-09 Starting Control File and SPFILE Autobackup at piece handle=C:\APP\MPYLE\FLASH RECOVERY AREA\ ORADB\AUTOBACKUP\2009 08 28\01 MF S 696085138 59J36MDF .BKP comment=NONE Finished Control File and SPFILE Autobackup at 28-AUG-09 RMAN>

Alternatively you can take a cold backup with RMAN as well. First close and then mount your database

#### RMAN> shutdown immediate;

using target database control file instead of recovery catalog database closed database dismounted Oracle instance shut down

#### RMAN> startup mount;

connected to target database (not started) Oracle instance started database mounted

Total System Global Area 313860096 bytes Fixed Size 1347020 bytes Variable Size 243270196 bytes Database Buffers 62914560 bytes Redo Buffers 6328320 bytes

#### RMAN> backup as compressed backupset database;

Starting backup at 02-NOV-09 allocated channel: ORA DISK 1 channel ORA DISK 1: SID=155 device type=DISK channel ORA DISK 1: starting compressed full datafile backup set channel ORA DISK\_1: specifying datafile(s) in backup input datafile file number=00001 name=C:\APP\MPYLE\ ORADATA\ORADB\SYSTEM01.DBF input datafile file number=00002 name=C:\APP\MPYLE\ ORADATA\ORADB\SYSAUX01.DBF input datafile file number=00003 name=C:\APP\MPYLE\ ORADATA\ORADB\UNDOTBS01.DBF input datafile file number=00004 name=C:\APP\MPYLE\ ORADATA\ORADB\USERS01.DBF channel ORA DISK 1: starting piece 1 at 02-NOV-09 channel ORA DISK 1: finished piece 1 at 02-NOV-09 piece handle=C:\TEMP\1GKTBGGA 1 1 tag=TAG20091102T131138 comment=NONE channel ORA DISK 1: backup set complete, elapsed time: 00:01:15 Finished backup at 02-NOV-09 Starting Control File and SPFILE Autobackup at 02-NOV-09 piece handle=C:\APP\MPYLE\FLASH RECOVERY AREA\ ORADB\AUTOBACKUP\2009 11 02\01 MF S 701874632 5GY898N5 .BKP comment=NONE Finished Control File and SPFILE Autobackup at 02-NOV-09

| OPTIONS     |                                                                            |  |
|-------------|----------------------------------------------------------------------------|--|
| COMPRESSED  | Compresses the backup as it is taken                                       |  |
| INCREMENTAL | Selecting incremental allows to backup only changes since last full backup |  |
| FORMAT      | Allows you to specify an alternate location                                |  |
| TAG         | You can name your backup                                                   |  |
| MAXSETSIZE  | Limits backup piece size                                                   |  |
| TABLESPACE  | Allows you to backup only a tablespace                                     |  |

RMAN> backup as compressed backupset database; RMAN> Backup INCREMENTAL level=0 database; RMAN> Backup database TAG=db01; RMAN> Backup database MAXSETSIZE=2g; RMAN> backup TABLESPACE users;

You may also combine options together in a single backup.

RMAN> Backup INCREMENTAL level=1 as COMPRESSED backupset database FORMAT 'C:\TEMP\%U.BAK' maxsetsize 2G;

#### VIEWING YOUR RMAN BACKUPS

You can review your RMAN backups using the LIST command. You can use LIST with options to customize what you want RMAN to return to you

#### RMAN> LIST backup;

| OPTIONS                                              |                                          |  |  |  |
|------------------------------------------------------|------------------------------------------|--|--|--|
| SUMMARY                                              | Returns just a summary of your backups   |  |  |  |
| ARCHIVELOG ALL                                       | You can see your archivelog backups      |  |  |  |
| COMPLETED <after,<br>between, before&gt;</after,<br> | Used to filter your backup selection     |  |  |  |
| TAG                                                  | Allows you to search for a tagged backup |  |  |  |

RMAN> list backup SUMMARY; RMAN> list ARCHIVELOG ALL: RMAN> list backup COMPLETED before '28-AUG-09'; RMAN> list backup of database TAG db01;

#### RESTORING YOUR BACKUPS

Performing a restore of your database can be done very easily with RMAN. You can also duplicate and validate your backups of your database. In the following examples we have our channel format and type set in our configuration parameters

First we restore the datafiles. Database must be started and not mounted.

#### RMAN> RESTORE database

Starting restore at 01-SEP-09 using target database control file instead of recovery catalog allocated channel: ORA DISK 1 channel ORA DISK 1: SID=154 device type=DISK channel ORA DISK 1: starting datafile backup set channel ORA DISK 1: specifying datafile(s) to restore from backup set channel ORA DISK 1: specifying datafile(s) to restore from backup set channel ORA DISK 1: restoring datafile 00001 to C:\ APP\MPYLE\ORADATA\ORADB\SYSTEM01.DBF channel ORA DISK 1: restoring datafile 00002 to C:\ APP\MPYLE\ORADATA\ORADB\SYSAUX01.DBF channel ORA DISK 1: restoring datafile 00003 to C:\ APP\MPYLE\ORADATA\ORADB\UNDOTBS01.DBF channel ORA DISK 1: reading from backup piece C:\TEMP\16KNR3I3 1 1.BAK channel ORA DISK 1: piece handle=C:\TEMP\16KNR3I3 1 1.BAK tag=TAG20090828T153115 channel ORA DISK 1: restored backup piece 1 channel ORA DISK 1: restore complete, elapsed time: 00:04:55 channel ORA DISK 1: starting datafile backup set channel ORA DISK 1: specifying datafile(s) to restore from backup set channel ORA DISK 1: restoring datafile 00004 to C:\ APP\MPYLE\ORADATA\ORADB\USERS01.DBF channel ORA DISK 1: reading from backup piece C:\ TEMP\18KNR3NH 1 1 channel ORA DISK 1: piece handle=C:\TEMP\18KNR3NH

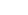

 $\bigoplus$ 

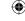

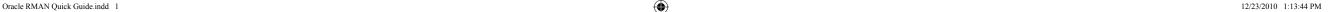

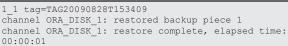

Finished restore at 01-SEP-09

Then we recover the database.

RMAN> RECOVER database;

Starting recover at 01-SEP-09
using channel ORA\_DISK\_1
starting media recovery
media recovery complete, elapsed time: 00:00:15
Finished recover at 01-SEP-09

| RESTORE OPTIONS                                                                                                    |                                                                                                    |  |
|----------------------------------------------------------------------------------------------------|----------------------------------------------------------------------------------------------------|--|
| DATAFILE <filename></filename>                                                                                                    | Restores specified datafile                                                                                                    |  |
| CONTROLFILE                                                                                                    | Restores controlfile from backup. Database must be started nomount. After restore, you must recover the database and open resetlogs. |  |
| ARCHIVELOG <logseq=sequence<br>number&gt; or from <logseq<br>sequence_number&gt; until<br/><logseq sequence_number=""></logseq></logseq<br></logseq=sequence<br> | Restores archivelogs to location they were backed up from unless otherwise specified                                                 |  |
| TABLESPACE <tbls_name></tbls_name>                                                                                                    | Restores all the datafiles associated with specified tablespace and can be done with database open.                                  |  |

Restoring a datafile

RMAN> restore DATAFILE \C:\APP\MPYLE\ORADATA\ORADB\
SYSTEM01.DBF';

Restoring the controlfile. The database must not be mounted.

RMAN> restore CONTROLFILE from autobackup;
RMAN> alter database mount;
RMAN> restore database;
RMAN> alter database open resetlogs;

Restoring an archivelog. You can list the archivelogs already backed up to find the log sequence number.

```
RMAN> restore archivelog logseq 1;

Starting restore at 02-NOV-09
using channel ORA_DISK_1
channel ORA_DISK_1: starting archived log restore
to default destination
channel ORA_DISK_1: restoring archived log
archived log thread=1 sequence=1
channel ORA_DISK_1: reading from backup piece C:\
TEMP\1EKO59HC_1_1
channel ORA_DISK_1: piece handle=C:\TEMP\1EKO59HC_
1_1 tag=TAG20090901T121428
channel ORA_DISK_1: restored backup piece 1
channel ORA_DISK_1: restore complete, elapsed time:
00:00:01
Finished restore at 02-NOV-09
RMAN>
```

You can also restore a tablespace. This will restore any datafiles associated with the tablespace.

```
RMAN> restore tablespace mpyle;
Starting restore at 02-NOV-09
using target database control file instead of recov-
allocated channel: ORA DISK 1
channel ORA DISK 1: SID=151 device type=DISK
channel ORA DISK 1: starting datafile backup set
channel ORA DISK 1: specifying datafile(s) to re-
store from backup set
channel ORA DISK 1: restoring datafile 00005 to C:\
APP\MPYLE\ORADATA\ORADB\MPYLE.DBF
channel ORA DISK 1: reading from backup piece C:\
TEMP\1PKTBIPB 1 1
channel ORA DISK 1: piece handle=C:\TEMP\1PKTBIPB
1 1 tag=TAG20091102T135035
channel ORA DISK 1: restored backup piece 1
channel ORA DISK 1: restore complete, elapsed time:
Finished restore at 02-NOV-09
RMAN> recover tablespace mpyle;
Starting recover at 02-NOV-09
using channel ORA DISK 1
starting media recovery
media recovery complete, elapsed time: 00:00:01
Finished recover at 02-NOV-09
RMAN> SQL 'ALTER TABLESPACE users ONLINE';
sql statement: ALTER TABLESPACE users ONLINE
```

# **TESTING YOUR BACKUPS**

You can test your backups using the validate command.

```
RMAN> restore database validate;
Starting restore at 10-NOV-09
using target database control file instead of
recovery catalog
allocated channel: ORA DISK 1
channel ORA DISK 1: SID=170 device type=DISK
channel ORA DISK 1: starting validation of datafile
backup set
channel ORA DISK 1: reading from backup piece C:\
TEMP\1PKTBIPB 1 1
channel ORA DISK 1: piece handle=C:\TEMP\1PKTBIPB
1 1 tag=TAG20091102T135035
channel ORA DISK 1: restored backup piece 1
channel ORA DISK 1: validation complete, elapsed
time: 00:00:45
Finished restore at 10-NOV-09
```

## CONCLUSION

As we can see RMAN is a powerful utility that can be used in many ways. For additional information please reference the documentation on RMAN at http://tahiti.oracle.com.

Perpetual Technologies, Inc. (PTI) provides mission-critical database and information systems support to commercial and government enterprises worldwide. **Focused on improving performance** and lowering costs, our subject-matter experts plan, design, develop, deploy, and manage Oracle database environments running on UNIX and Windows platforms. Perpetual Technologies strives to create tailored. flexible IT solutions in the areas of Oracle database 8i, 9i, 10g, 11g, Oracle RAC, capacity planning, disaster recovery planning, performance tuning, Oracle Application Server, Oracle content manager, Oracle database design, complete or supplemental remote Oracle database administration, after-hours DBA coverage, and Oracle database vacation support.

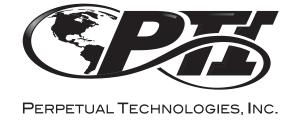

# ORACLE RMAN Quick Reference Guide FOR THE BEGINNING USER

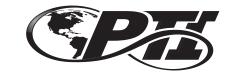

PERPETUAL TECHNOLOGIES, INC.

5649 Lee Road Indianapolis, IN 46216 800-538-0453 www.PTI.net

ADVANCING THE DATA-DRIVEN WORLD

Oracle RMAN Quick Guide.indd 2